## Introducing . . .

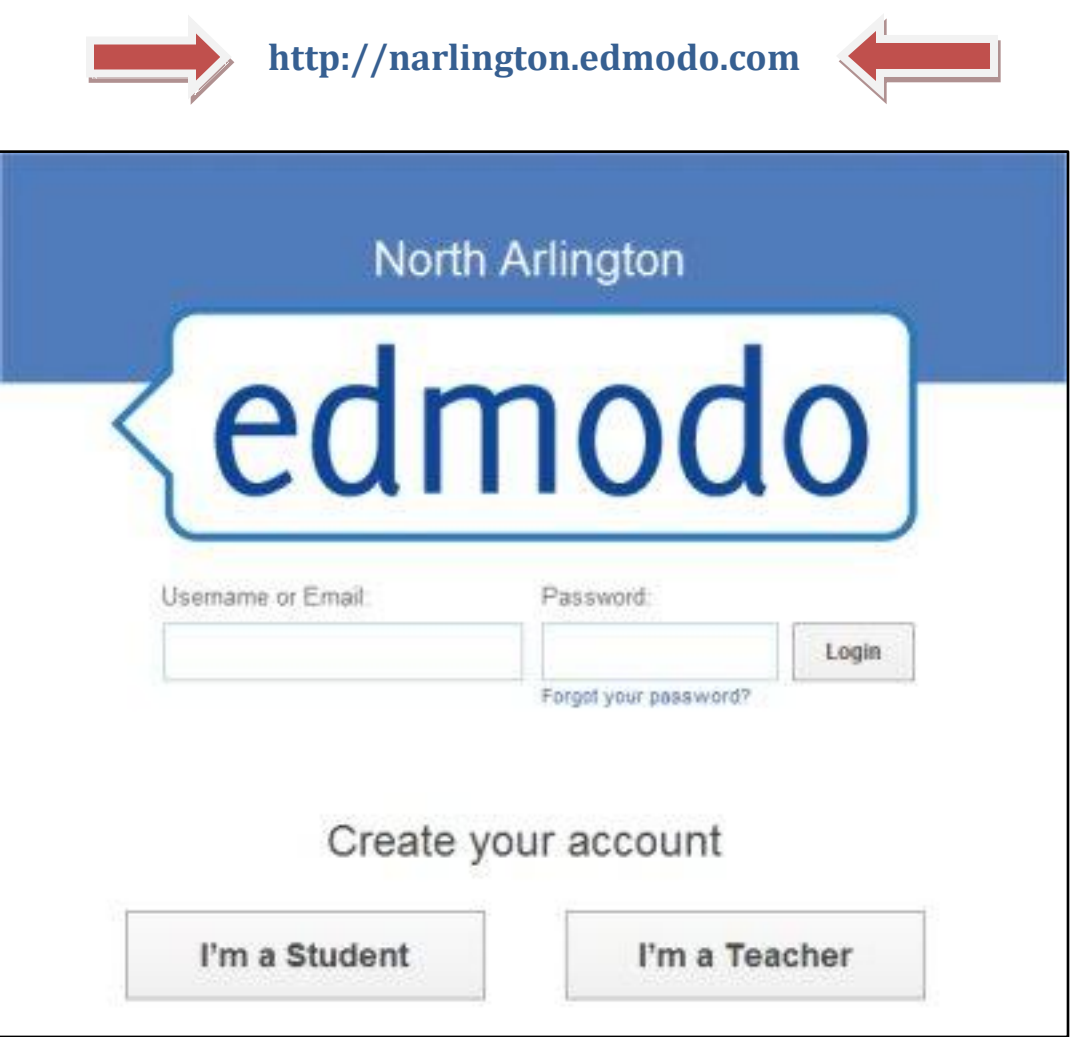

## **COLLABORATE – SHARE – DISCUSS**

## *The New Extended Classroom for students and teachers of North Arlington*

*We are pleased to introduce our latest 21st Century learning tool called: Edmodo. With this new on-line resource you will be able to upload homework assignments, blog on a discussion board with your students, and collaborate with other teachers. Additionally, you will have a storage area where you can create an entire repertoire of links, files, books, and other educational content to be saved, used, and/or shared with the click of a mouse to your community or group.*

NO email address required!

1. To get started go to: [http://narlington.edmodo.com](http://narlington.edmodo.com/) and sign up as a teacher. During the registration process, use your appropriate "access code" as shown below so that you join the correct "community":

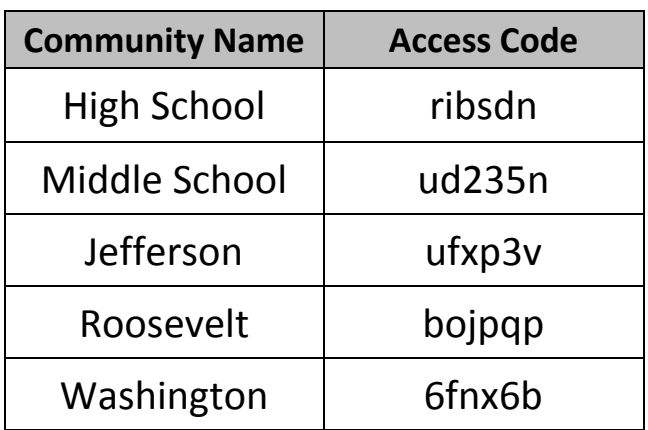

- 2. After the initial sign up process is completed, edit your profile by clicking "SETTINGS."
- 3. And finally, from the Home Page, click "CREATE" to create your classes (known as **Groups**). The purpose of "Groups" is to separate your discussion boards and content areas by Grade level, Homeroom, Class Number, Period Number, etc. The Edmodo system will allow you to get very granular in the creation of your groups. Each group that you create is given its own access code which you will provide to your students accordingly.

When you are ready, send your students to the same web address

[\(http://narlington.edomodo.com\)](http://narlington.edomodo.com/) and have them sign up as STUDENT. Provide them with the appropriate access code you were given when you created the group you want those students to join.

*In at little as 5 minutes you can have your Edmodo account created and your classes ready for extended learning! The web site works only if you and your students use it. Using Edmodo is as easy as blogging and texting.*

We hope you enjoy all that Edmodo can do for you and your students. If you need support, please contact Mr. Asmus.